- تحوه پرداخت بدهي از طريق پورتال دانشجويي صندوق رقاه .1**با مراجعه به آدرس** aspx.Login/ir.swf.bp://https **وارد پورتال دانشجویی صندوق رفاه دانشجویان شوید یا در سایت دانشگاه علوم کشاورزی و منابع طبیعی خوزستان به آدرس**ir.ac.asnrukh://http **انتهای صفحه گزینه پورتال دانشجویی صندوق رفاه را انتخاب کنید.**
	- **.2 در کادر بعدی برای نام کاربری و رمز عبور کد ملی خودتان را وارد کنید.**

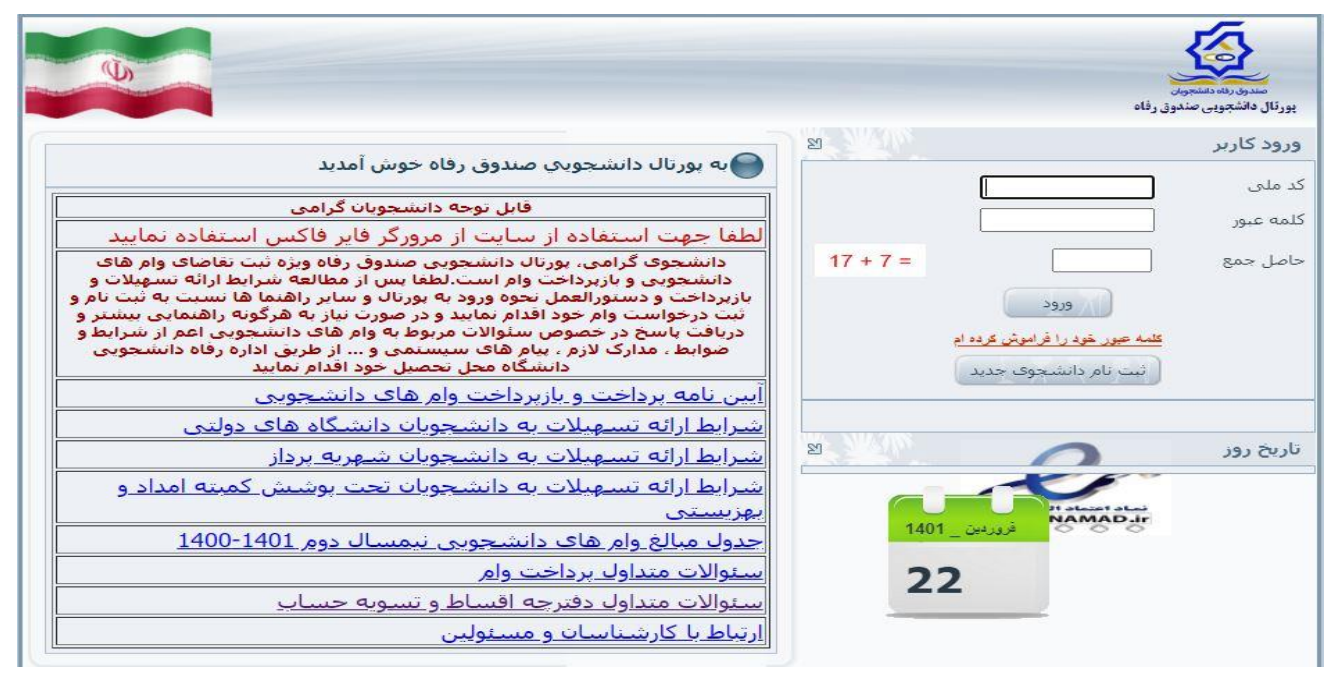

**.3 در صفحه باز شده از منوی پرداخت بدهی اقدام به پرداخت اجاره بهاء خوابگاه نمایید.**

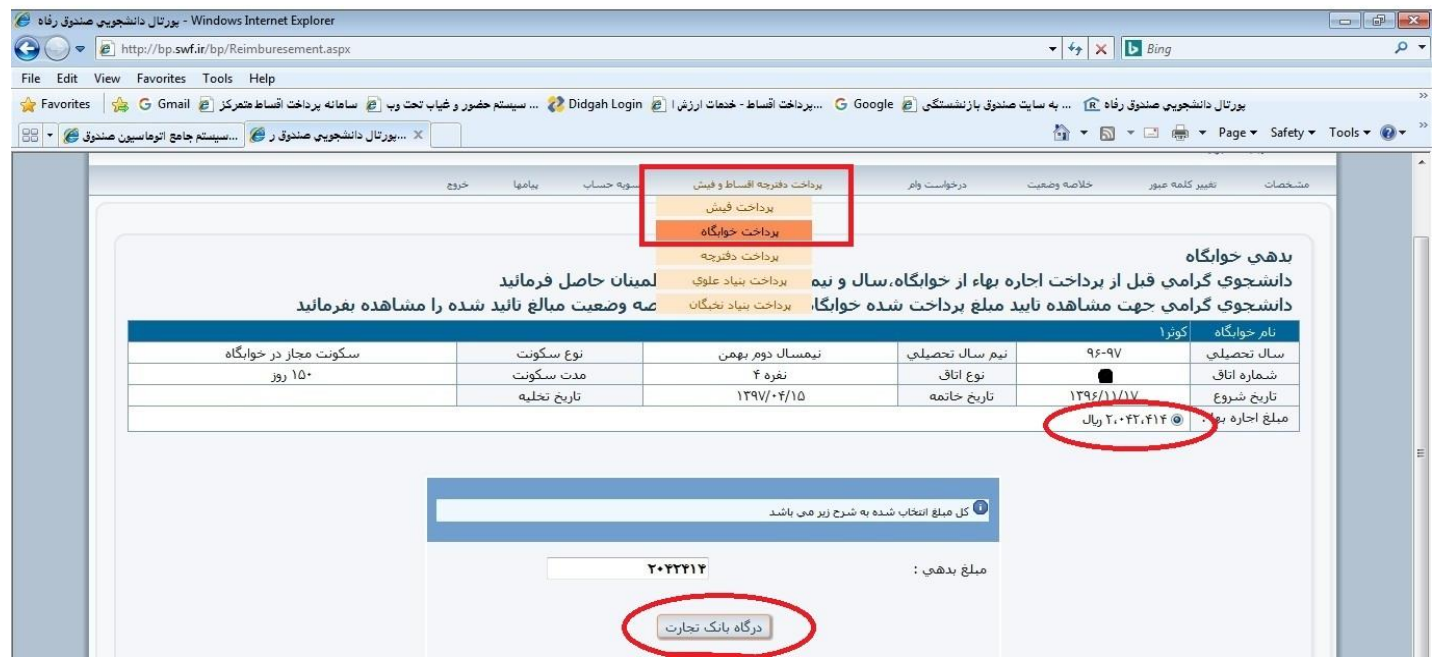

**جهت هر گونه سوال با شماره 62122533160 تماس حاصل فرمایید.**

.<br>اداره سرای دانشجویی و